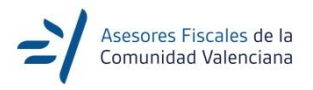

## Nota Informativa nº 89/2020

Valencia, a 17 de julio de 2020

## **CÓMO SOLICITAR LOS DÍAS DE CORTESÍA PARA EL ENVÍO DE NOTIFICACIONES ELECTRÓNICAS DURANTE TUS VACACIONES U OTROS MOTIVOS**

Con motivo de las vacaciones estivales, te recordamos que los obligados tributarios que estén incluidos en el [Sistema de Dirección Electrónica Habilitada](https://www.agenciatributaria.gob.es/AEAT.sede/tramitacion/ZN01.shtml) podrán señalar hasta un **máximo de 30 días en cada año natural durante los que la Agencia no podrá poner notificaciones** a su disposición en la DEH.

Para poder solicitar los días de cortesía es necesario estar dado de alta en la DEH y haber realizado la [Suscripción a los procedimientos](https://www.agenciatributaria.es/AEAT.internet/Inicio/Ayuda/_comp_Consultas_informaticas/Categorias/Otros_servicios/Notificaciones_electronicas/Informacion_sobre_Notificaciones_Electronicas/Suscripcion_voluntaria_a_procedimientos/Suscripcion_voluntaria_a_procedimientos.shtml) disponibles en la Agencia Tributaria para la recepción de notificaciones.

Cabe recordar que el 1 enero 2011 entró en vigor el Real Decreto 1363/2010, de 29 de octubre por el cual se establece para ciertas empresas, la obligación de recibir por medios electrónicos las comunicaciones y notificaciones que les envíe la AEAT y más adelante, el 2 de octubre de 2016, entró en vigor la Ley 39/2015, de 1 de octubre, del Procedimiento Administrativo Común de las Administraciones Públicas, donde se amplían los obligados a recibir y comunicarse por vía telemática con la Administración Pública, incorporando a ciertos profesionales y a las comunidades de bienes.

En el caso de no encontrarse incluido en el colectivo de obligados tributarios a recibir las notificaciones de la Agencia Tributaria electrónicamente deberá suscribirse a los procedimientos que desee mientras que si está obligado a la recepción electrónica de notificaciones debe asegurarse de que está incluido en el [Sistema de Notificaciones](https://www.agenciatributaria.es/AEAT.internet/Inicio/Ayuda/_comp_Consultas_informaticas/Categorias/Otros_servicios/Notificaciones_electronicas/Informacion_sobre_Notificaciones_Electronicas/Notificaciones_Electronicas_Obligatorias__NEO_/Notificaciones_Electronicas_Obligatorias__NEO_.shtml)  [Electrónicas Obligatorias \(NEO\)](https://www.agenciatributaria.es/AEAT.internet/Inicio/Ayuda/_comp_Consultas_informaticas/Categorias/Otros_servicios/Notificaciones_electronicas/Informacion_sobre_Notificaciones_Electronicas/Notificaciones_Electronicas_Obligatorias__NEO_/Notificaciones_Electronicas_Obligatorias__NEO_.shtml) , habiendo firmado la correspondiente notificación de inclusión en el sistema NEO en la Sede Electrónica o en la propia Administración si no tiene certificado electrónico.

En cualquier caso, los días de cortesía deberán solicitarse con un **mínimo de 7 días de antelación al comienzo del periodo deseado**.

Es recomendable señalar siempre unos 5 días antes del periodo vacacional debido a que si se recibe una notificación justo el día antes de irnos de vacaciones, así evitaremos la molestia de tener que aplazar o incluso anular nuestros planes al tener que preparar la documentación necesaria para contestar la notificación.

Por ejemplo, imaginemos que queremos irnos los primeros 15 días del mes de agosto, en este caso escogeremos como días de cortesía los comprendidos entre el día 27 de julio hasta el día 15 de agosto, de esta forma nos aseguramos el poder contestar una notificación recibida el día 26 de julio. Puedes incluso escoger los días desde el 27 de julio hasta el 10 de agosto, ya que en caso de recibir una notificación el día 11 de agosto, permanecerá en tu buzón para ser descargada durante 10 días, es decir, hasta el día 21 y podrás descargarla cuando vuelvas el día 15 sin problemas.

Puedes realizar las combinaciones que más se ajusten a tus necesidades, teniendo en cuenta que durante los diez días que permanece la notificación a tu disposición, lo mismo da descargarla el primer día que el último.

El plazo para contestar un requerimiento por ejemplo, se empieza a contar desde el día en que te des por notificado, es decir, el día que te descargues la notificación o, hayan transcurrido los diez días desde que la pusieron a tu disposición.

Si la persona que va a gestionar tanto las notificaciones electrónicas como los días de cortesía es un tercero, deberá estar apoderado en el trámite GENERALNOT y asegurarse de que el apoderamiento ha sido confirmado por parte del apoderado.

Si desea más información sobre este procedimiento, le recomendamos que consulte la Orden EHA/3552/2011, de 19 de diciembre (BOE 29 de diciembre).

Para solicitar estos días de cortesía acceda al portal ["Mis notificaciones"](https://www.agenciatributaria.gob.es/AEAT.sede/procedimientoini/ZN01.shtml) de la Sede Electrónica y haga clic en el enlace **"Solicitar días en los que no se pondrán notificaciones en Dirección Electrónica Habilitada"** de la sección "Suscripciones, solicitudes y otras consultas"

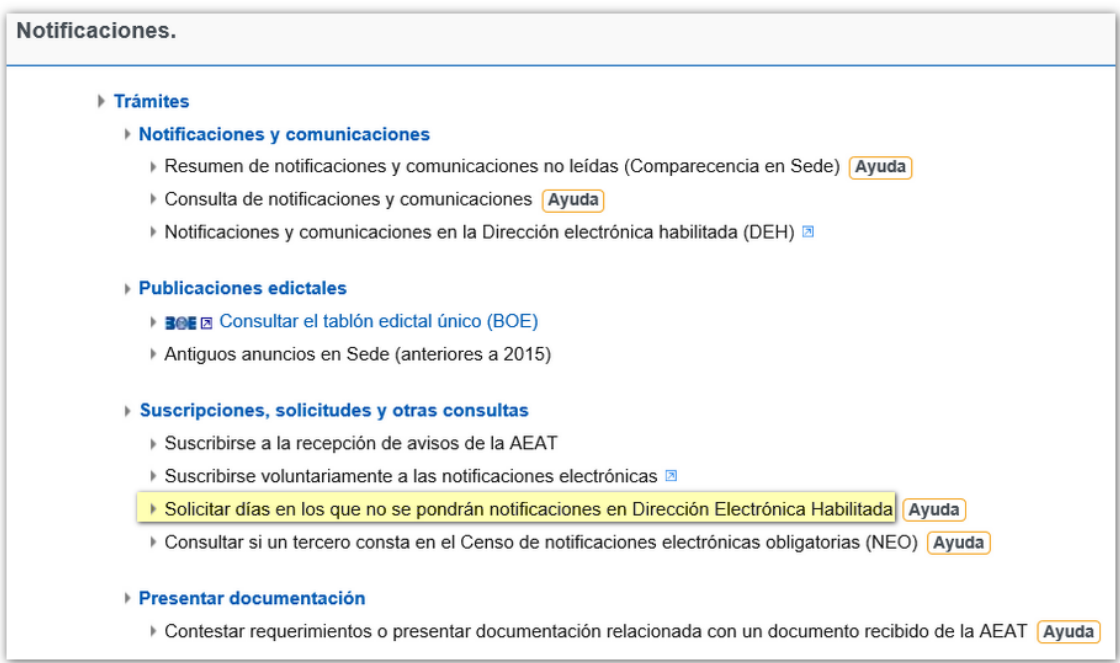

El acceso al trámite requiere identificarse con certificado electrónico o Cl@ve PIN del declarante. También puede identificarse una persona o entidad autorizada a realizar presentaciones en nombre de terceros: colaborador social (solo con certificado electrónico) o apoderado.

Al acceder al servicio la aplicación valida si el certificado electrónico seleccionado está suscrito al sistema de notificación electrónica y, si es así, se mostrará el calendario del año natural en curso para señalar los días deseados.

Revise lo que se indica en los "Avisos". Para una adecuada planificación de sus ausencias tenga en cuenta los siguientes puntos:

- Los días de cortesía surten efectos, exclusivamente, en relación con las notificaciones en la Dirección Electrónica Habilitada, en los términos del artículo 4 de la Orden EHA/3552/2011, de 19 de diciembre y durante los mismos la Agencia Tributaria no pondrá notificaciones a su disposición en la Dirección Electrónica Habilitada. Las notificaciones electrónicas puestas a su disposición con anterioridad al inicio del período de días de cortesía se entenderán notificadas por el transcurso de diez días sin acceder a las mismas.
- Debe marcar también los sábados y domingos.
- En caso de que se encuentre suscrito de forma voluntaria a la recepción de notificaciones electrónicas, lo dicho anteriormente sólo surtirá efectos respecto a aquellos procedimientos en los que se encuentre suscrito.
- Para expandir los días de cortesía a los poderdantes seleccionar: Gestionar Periodos Cortesía Poderdantes y Asinar periodo de cortesía.

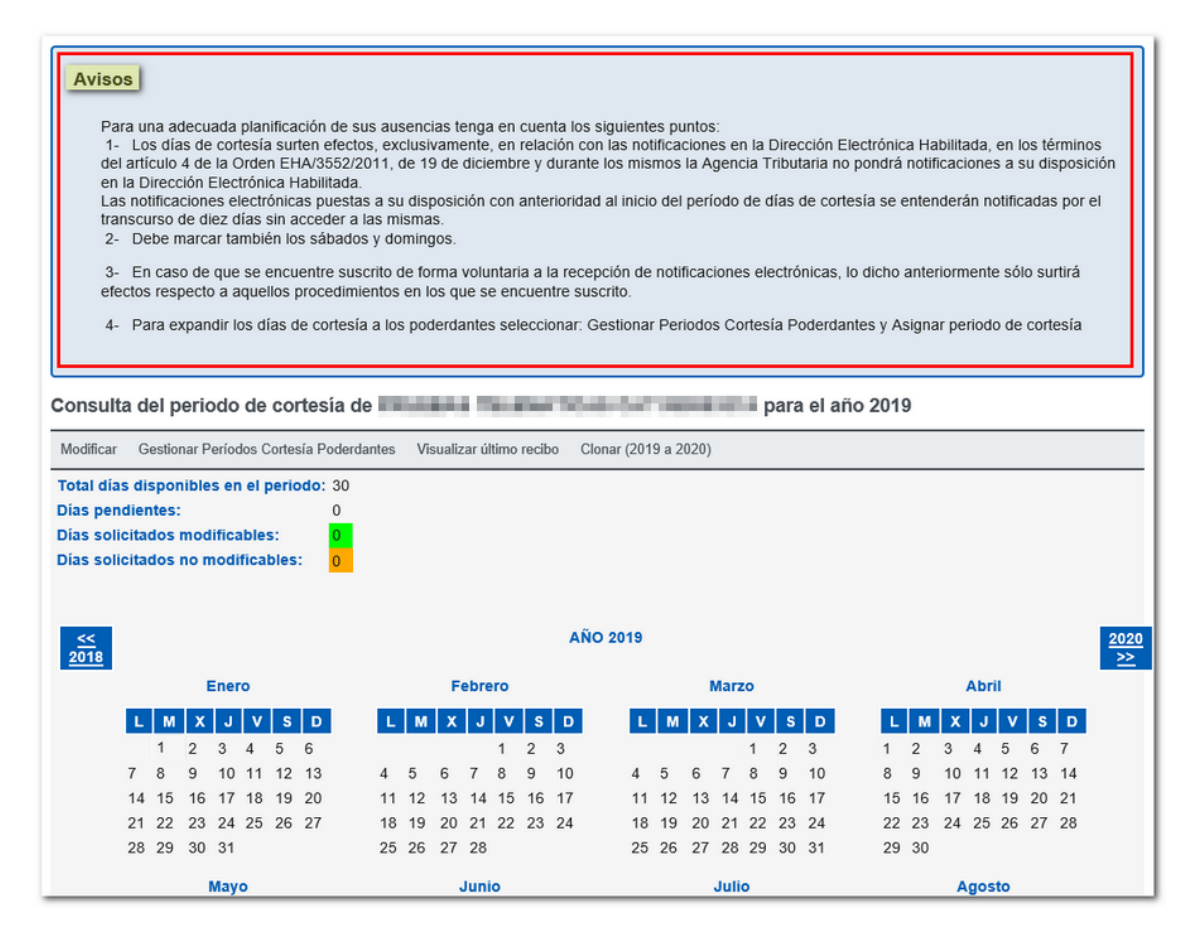

Pulse sobre la opción "Modificar" para iniciar la solicitud de días de cortesía. Sólo podrá marcar los días disponibles. Una vez seleccionados quedarán marcados en verde. Haga clic en "Validar" y, por último, en "Firmar y Enviar".

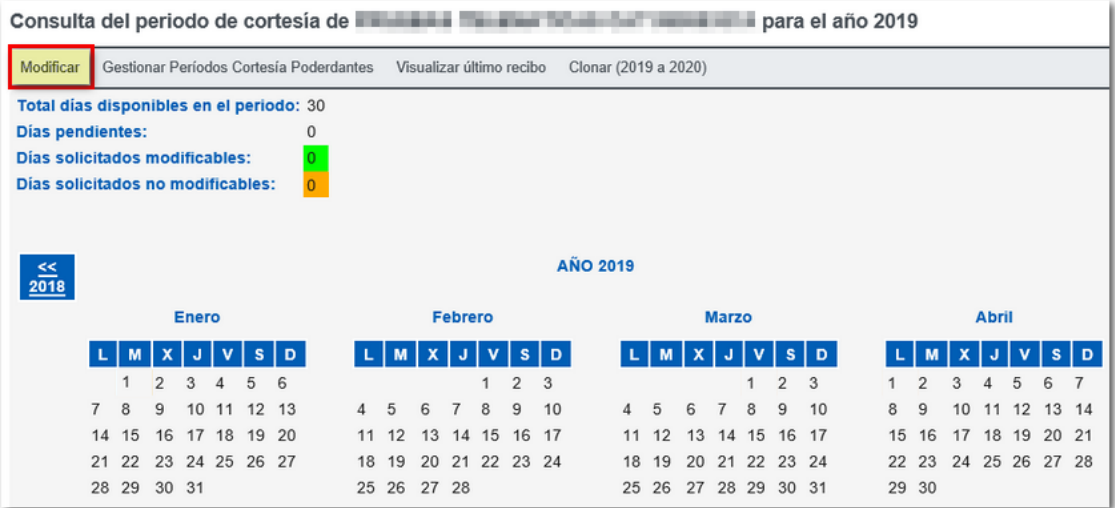

En la siguiente ventana marque "Conforme" y pulse nuevamente "Firmar y enviar". Se generará un resguardo de solicitud con un código CSV de 16 caracteres y el calendario con los días de cortesía seleccionados y actualizados, además de la fecha y hora de la solicitud. Si se desea consultar el recibo de presentación en formato PDF pulse **"Visualizar el recibo de presentación"**. No obstante, en el aviso de la parte superior encontrará el CSV para recuperar este justificante a través de la opción ["Cotejo de documentos mediante código seguro de](https://www.agenciatributaria.gob.es/AEAT.sede/procedimientoini/ZZ05.shtml)  [verificación \(CSV\)"](https://www.agenciatributaria.gob.es/AEAT.sede/procedimientoini/ZZ05.shtml) disponible en el apartado "Trámites destacados.

Gabinete de estudios APAFCV